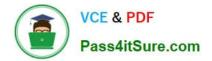

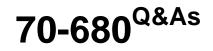

Windows 7 Configuring

# Pass Microsoft 70-680 Exam with 100% Guarantee

Free Download Real Questions & Answers **PDF** and **VCE** file from:

https://www.pass4itsure.com/70-680.html

100% Passing Guarantee 100% Money Back Assurance

Following Questions and Answers are all new published by Microsoft Official Exam Center

Instant Download After Purchase

100% Money Back Guarantee

- 😳 365 Days Free Update
- 800,000+ Satisfied Customers

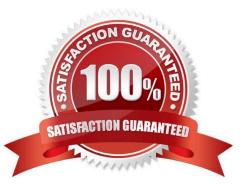

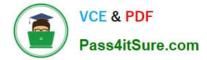

# **QUESTION 1**

You have a virtual hard disk (VHD) file.

You need to view the files in the VHD. The solution must prevent users that log on to What should you do?

- A. From Disk Management, Attach VHD as read only.
- B. From Disk Management, Convert the VHD to GPT disk.
- C. From Windows Explorer, modify the permissions of the VHD file.
- D. From Windows Explorer, modify the read-only attribute of the VHD file.

Correct Answer: C

# **QUESTION 2**

You have a computer named Computer1 that runs Windows 7. You have a server named Server1 that runs Windows Server 2008. Server1 has a file share named Share1.

The network configuration for Computer1 is shown in the exhibit. (Click the Exhibit button.)

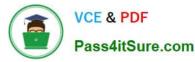

| Connect using:                                                                                                    | SACTION AND AND AND AND AND AND AND AND AND AN                                                                                                    |               |
|----------------------------------------------------------------------------------------------------|----------------------------------------------------------------------------------------------------|---------------|
| Intel 21140-Base                                                                                                    | ed PCI Fast Ethernet Adapt                                                                                                    | er (Emulated) |
|                                                                                                    | (                                                                                                    |               |
|                                                                                                    | Conception to the second                                                                                                    | Configure     |
| This connection uses t                                                                                                    | the following items:                                                                                                    |               |
| 🗌 🏪 Client for Micr                                                                                                    |                                                                                                    |               |
| 🗹 🚚 QoS Packet :                                                                                                    | Scheduler 🛛 🦧 🛸                                                                                                    |               |
| 🗆 🚇 File and Printe                                                                                                    | er Sharing for Microsoft Net                                                                                                    | works         |
|                                                                                                    |                                                                                                    |               |
| 🗹 🛶 Internet Proto                                                                                                    | col Version 6 (TCP/IPv6)                                                                                                    |               |
| State in succession of the state of the state of the stat | col Version 6 (TCP/IPv6)<br>col Version 4 (TCP/IPv4)                                                                                                    | a.            |
| 🗹 📥 Internet Proto                                                                                                    | CONTRACTOR OF A DESCRIPTION OF A DESCRIPTION OF A DESCRIP | /O Driver     |
| Internet Proto                                                                                                    | col Version 4 (TCP/IPv4)<br>pology Discovery Mapper I                                                                                                    |               |
| Internet Proto                                                                                                    | col Version 4 (TCP/IPv4)                                                                                                    |               |
| <ul> <li>✓ Internet Proto</li> <li>□ → Link-Layer To</li> <li>□ → Link-Layer To</li> </ul>                                                                                                    | col Version 4 (TCP/IPv4)<br>pology Discovery Mapper<br>pology Discovery Respond                                                                                                    | ler           |
| Internet Proto                                                                                                    | col Version 4 (TCP/IPv4)<br>pology Discovery Mapper I                                                                                                    |               |
| <ul> <li>✓ Internet Proto</li> <li>△ Link-Layer To</li> <li>△ Link-Layer To</li> </ul>                                                                                                    | col Version 4 (TCP/IPv4)<br>pology Discovery Mapper<br>pology Discovery Respond                                                                                                    | ler           |
| Internet Proto     Ink-Layer To     Link-Layer To     Install  Description                                                                                                    | Col Version 4 (TCP/IPv4)<br>pology Discovery Mapper<br>pology Discovery Respond                                                                                                    | Properties    |
| Internet Proto     Ink-Layer To     Link-Layer To     Install.      Description      Transmission Control                                                                                                    | col Version 4 (TCP/IPv4)<br>pology Discovery Mapper<br>pology Discovery Respond                                                                                                    | Properties    |
| Internet Proto     Ink-Layer To     Ink-Layer To     Install.      Description      Transmission Contro      Wide area network p                                                                                                    | Col Version 4 (TCP/IPv4)<br>pology Discovery Mapper<br>pology Discovery Respond<br>Uninstall<br>I Protocol/Internet Protoco                                                                                                    | Properties    |

You attempt to connect to \\Server1\Share1 and receive the following error message: Windows cannot access \\Server1\Share1. From Computer1, you successfully ping Server1. You need to connect to \\Server1\Share1.

What should you enable on Computer1?

- A. Client for Microsoft Networks
- B. File and Printer Sharing for Microsoft Networks
- C. Link-Layer Topology Discovery Mapper I/O Driver
- D. Link-Layer Topology Discovery Responder
- Correct Answer: A

Client for Microsoft Networks Allows the computer to access resources on a Microsoft network.

File and Printer Sharing for Microsoft Networks

Enables other computers to access resources on your computer in a Microsoft network (and other networks).

Link-layer Topology Discovery Mapper I/O Driver

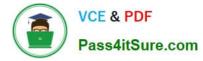

Discovers and locates other computers, devices, and network infrastructure features on the network, and determines network bandwidth.

Link-layer Topology Discovery Responder

Allows a computer to be discovered and located on the network.

#### **QUESTION 3**

You administer desktops that have 32-bit and 64-bit versions of Windows 7 Enterprise SP1 installed. All desktops have a single CD-RW drive.

You need to be able to restore the missing Windows boot files on any of the desktops when the boot files become corrupted.

Which two actions should you perform? (Each correct answer presents part of the solution. Choose two.)

A. Create a System Restore point on alt Windows 7 Enterprise 32-bit desktops.

B. Run the recdisc.exe command on a Windows 7 Enterprise 64-bit desktop.

C. Restart all desktops. Select the Last Known Good Configuration (Advanced) option from the Advanced Boot Options menu.

D. Create a System Restore point on all Windows 7 Enterprise 64-bit desktops.

E. Run the resdis.exe command on a Windows 7 Enterprise 32-bit desktop.

F. Restart Windows 7 64-bit desktops. Select the Disable Driver Signature Enforcement option from the Advanced Boot Options Menu.

Correct Answer: AD

#### **QUESTION 4**

You use a portable computer that has Windows 7 Enterprise SP1 installed. A conference room at your company has a network projector installed on a server within the company network. You need to connect to the projector from your computer.

What should you do?

- A. From Device Manager, click Add legacy hardware.
- B. From Accessories, click Connect to a Network Projector.
- C. Run the Displayswitch.exe command and select Projector only.
- D. From Display, click Connect to a projector.

Correct Answer: C

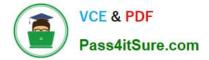

# **QUESTION 5**

You have a computer that runs windows 7 professional.

A removable drive is attached to the computer.

You need to protect data on the removable drive by using Bitlocker To Go.

What should you do first?

A. Upgrade the computer to Windows 7 Enterprise.

B. Install all Windows Updates for Windows 7 Professional.

C. Issue a digital certificate for the Encryption File System (EFS).

D. Select the Encrypt contents to secure data checkbox from the properties on the removable drive.

Correct Answer: A

Windows 7 Professional

Windows 7 Professional is available from retailers and on new computers installed by manufacturers. It supports all the features available in Windows Home Premium, but you can join computers with this operating system installed to a

domain. It supports EFS and Remote Desktop Host but does not support enterprise features such as AppLocker, DirectAccess, BitLocker, and BranchCache.

Windows 7 Enterprise and Ultimate Editions

The Windows 7 Enterprise and Ultimate editions are identical except for the fact that Windows 7 Enterprise is available only to Microsoft\\'s volume licensing customers, and Windows 7 Ultimate is available from retailers and on new computers

installed by manufacturers. The Enterprise and Ultimate editions support all the features available in other Windows 7 editions but also support all the enterprise features such as EFS, Remote Desktop Host, AppLocker, DirectAccess,

BitLocker, BranchCache, and Boot from VHD.

# **QUESTION 6**

You have a computer that runs Windows 7.

You need to configure the computer to meet the following requirements:

Generate a new security ID (SID) when the computer starts.

Ensure that the Welcome screen appears when the computer starts. What should you do?

Α.

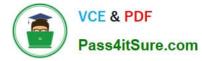

Run Sysprep.exe /oobe /generalize.

В.

Run Sysprep.exe /audit /generalize.

C.

Run Msconfig.exe and select Selective startup.

D.

Run Msconfig.exe and select Diagnostic startup.

Correct Answer: A

To prepare the reference computer for the user, you use the Sysprep utility with the /generalize option to remove hardware-specific information from the Windows installation and the /oobe option to configure the computer to boot to Windows Welcome upon the next restart. Open an elevated command prompt on the reference computer and run the following command:

c:\windows\system32\sysprep\sysprep.exe /oobe /generalize /shutdown Sysprep prepares the image for capture by cleaning up various user-specific and computer-specific settings, as well as log files. The reference installation now is complete and ready to be imaged.

/generalize Prepares the Windows installation to be imaged. If you specify this option, all unique system information is removed from the Windows installation. The SID is reset, system restore points are cleared, and event logs are deleted. The next time the computer starts, the specialize configuration pass runs. A new SID is created, and the clock for Windows activation resets (unless the clock has already been reset three times).

/oobe Restarts the computer in Windows Welcome mode. Windows Welcome enables users to customize their Windows 7 operating system, create user accounts, and name the computer. Any settings in the oobeSystem configuration pass in an answer file are processed immediately before Windows Welcome starts.

# **QUESTION 7**

You are a systems administrator for a company that uses Windows 7 computers.

The company plans on upgrading all the computers. You have configured one computer, named SOURCE, with a power plan that meets a criteria for reduced power consumption. You want to test this power plan on another computer named

DEST.

You need to transfer the power plan from SOURCE to DEST.

Which three actions should you perform in sequence? (To answer, move the appropriate four actions from the list of actions to the answer area and arrange them in the correct order.)

Select and Place:

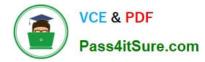

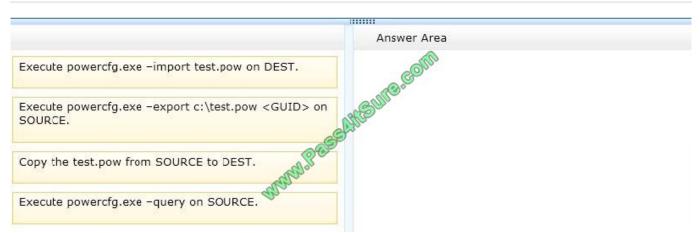

# Correct Answer:

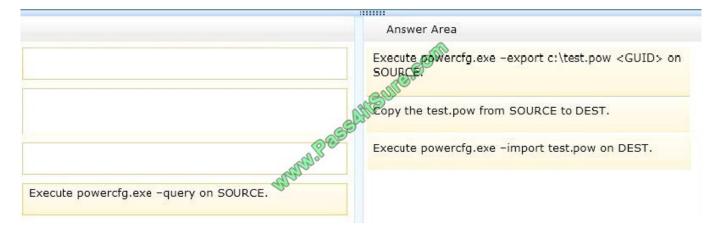

Note:

\* powercfg. exe

You can use the Powercfg. exe tool to control power settings and configure computers to default to Hibernate or Standby modes.

The Powercfg. exe tool is installed with Windows.

/Syntax:

powercfg [-I] [-q ] [-x] [-changename] [-duplicatescheme] [-d] [-deletesetting] [-setactive] [-getactivescheme] [-setacvalueindex] [-setdcvalueindex] [-h] [-a] [-devicequery] [-deviceenablewake] [-devicedisablewake] [-import] [-export] [-lastwake]

[-?] [-aliases] [-setsecuritydescriptor] [-getsecuritydescriptor]/ export filename GUID Exports a power scheme, represented by the specified GUID, to the specified file.

/ -import filename [GUID]

Imports all power settings from the specified file.

# **QUESTION 8**

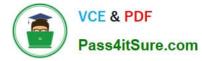

You have a custom image of Windows 7. You plan to deploy the image to computers that are not connected to the corporate network. You need to ensure that a custom application is automatically installed after the image is deployed. What should you do?

A. From Microsoft Deployment Toolkit (MDT), create a custom task sequence and run the New Media Wizard.

B. From Windows System Image Manager (Windows SIM), open the image and add the applications to Pass 1 windowsPE.

C. Create a Group Policy object (GPO) and add a new software installation package.

D. Run Dism.exe and specify the /mount-WIM parameter. Add the application installation files to the image. Modify the winrm.cmd file.

Correct Answer: A

#### **QUESTION 9**

You use a computer that has Windows 7 SP1 installed. The computer has a shared folder named C:\Software.

User1 is a local user account on the computer. The account is a member of several groups that have access to the C:\Software folder.

You need to verify whether User1 can save files to C:\Software.

What should you do?

- A. Run the Net View command.
- B. view the Share permissions on C:\Software.

C. in the Advanced Security Settings for the Documents folder, select the Effective Permissions tab.

D. Run the Wfs C:\Software command.

Correct Answer: B

#### **QUESTION 10**

Your company network includes client computers that have Windows 7 installed. The computers are members of an Active Directory domain and receive Windows Firewall configuration through Group policy.

A user indicates that he is unable to connect to a remote FTP server.

You need to view the status of TCP/UDP ports at the user\\'s computer.

Which command should you run?

A. netstat -o

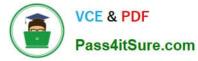

- B. netstat -a
- C. ipconfig /all
- D. netstat an
- Correct Answer: D

# **QUESTION 11**

Your company has an internal Web site that requires HTTPS. The Web site\\'s certificate is self- signed. You have a computer that runs Windows 7 and Windows Internet Explorer 8.

You use HTTPS to browse to the Web site and receive the following warning message. "There is a problem with this website\\'s security certificate."

You need to prevent the warning message from appearing when you access the Web site.

What should you do?

A. From Internet Explorer, enable InPrivate Browsing.

B. From Internet Explorer, add the Web site to the Trusted sites zone.

C. From Certificate Manager, import the Web sites certificate into your Personal store.

D. From Certificate Manager, import the Web sites certificate into your Trusted Root Certification Authorities store.

Correct Answer: D

Certificate Manager

A certificate manager can approve certificate enrollment and revocation requests, issue certificates, and manage certificates. This role can be configured by assigning a user or group the Issue and Manage Certificatespermission. When you

assign this permission to a user or group, you can further refine their ability to manage certificates by group and by certificate template. For example, you might want to implement a restriction that they can only approve requests or revoke

smart card logon certificates for users in a certain office or organizational unit that is the basis for a security group.

**Importing Certificates** 

You may restore certificates and the corresponding private keys from a file.

6.

Right-click the certificate store you want to import, and click Install PFX on the context menu.

7.

The Certificate Import Wizard launches. Click Next.

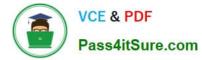

#### 8.

In the File name text box, type the name of the certificate file that you want to import. Alternatively, you can find the file by clicking Browse.

9.

Click Next. If the file specified is a Personal Information ExchangePKCS #12 (\*.pfx), you will be prompted for the password. Enter the password to import the file. Click Next.

10.

On the next page, select where you\\'d like to store the certificate. Click Next.

11.

The next wizard page contains summary information about the file that you are importing. Click Finish to import the file. The certificate(s) are now ready for use by the system.

# **QUESTION 12**

You administer client computers that have Windows 7 Professional 64-bit installed. All the computers are members of a single Active Directory Domain.

You need to prevent users from installing non-trusted device drivers.

What should you do?

A. Enable the Code signing for device drivers in a domain Group Policy.

- B. Disable the Code signing for device drivers in a domain Group Policy.
- C. Add each user to the Domain Admins group.
- D. Run the SigVerif.exe command on each computer.

Correct Answer: A

Can\\'t see any of the rest PREVENTING users from installing non trusted devices - but Sigverig does highlight them.

70-680 VCE Dumps

70-680 Practice Test

70-680 Study Guide

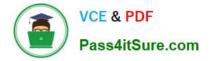

To Read the Whole Q&As, please purchase the Complete Version from Our website.

# Try our product !

100% Guaranteed Success
100% Money Back Guarantee
365 Days Free Update
Instant Download After Purchase
24x7 Customer Support
Average 99.9% Success Rate
More than 800,000 Satisfied Customers Worldwide
Multi-Platform capabilities - Windows, Mac, Android, iPhone, iPod, iPad, Kindle

We provide exam PDF and VCE of Cisco, Microsoft, IBM, CompTIA, Oracle and other IT Certifications. You can view Vendor list of All Certification Exams offered:

# https://www.pass4itsure.com/allproducts

# **Need Help**

Please provide as much detail as possible so we can best assist you. To update a previously submitted ticket:

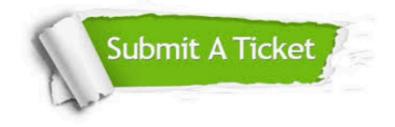

#### **One Year Free Update**

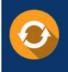

Free update is available within One Year after your purchase. After One Year, you will get 50% discounts for updating. And we are proud to boast a 24/7 efficient Customer Support system via Email.

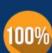

Money Back Guarantee

To ensure that you are spending on quality products, we provide 100% money back guarantee for 30 days from the date of purchase.

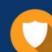

#### Security & Privacy

We respect customer privacy. We use McAfee's security service to provide you with utmost security for your personal information & peace of mind.

Any charges made through this site will appear as Global Simulators Limited. All trademarks are the property of their respective owners. Copyright © pass4itsure, All Rights Reserved.